# **Computing Student IT Orientation – Sept 2021**

**24 August 2021 Mike MacPhee, IT Services**

**BRITISH COLUMBIA** JTE OF TECHNOLOGY 1

### **Introduction**

#### **Mike MacPhee, BCIT IT Services**

CST Dipl.T (Hons) 2001, Computing B.Tech (Hons) 2017

#### **Congratulations on choosing BCIT**

CST will provide an excellent foundation for a career in Computing.

#### **No notes required**

A copy of this presentation will be made available for you.

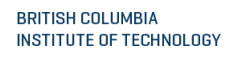

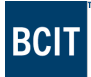

## **Agenda**

#### **Basics**

- Where to find resources/get help
- BCIT ID, student email & resources
- Student email, change password

#### **Software access**

- Office 365, Microsoft, Adobe software
- Consent requirements for other applications

#### **Using resources at BCIT**

• Lab/VPN/BYOD computer etiquette

#### **Tips for success**

• Key items flagged with \* in this presentation are very important Do these today.

## **Looking for help**

**First place** to look for help is the BCIT Knowledgebase http://bcit.ca/kb

**Second place** to look is each other

- talk to your set
- communicate with other sets

If one student has a problem, many others are asking.

If you find the answer, share it and help your fellow students

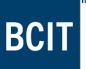

### **Contact IT Services**

Break/fix items & questions should go through our central IT Services Service Desk. Report it, and we'll fix it ASAP.

- 1) email [techhelp@bcit.ca](mailto:techhelp@bcit.ca)
- 2) chat.bcit.ca
- 3) phone 604-412-7444
- 4) visit IT Service Desk SE12 Room 205

New items and asks should go through your instructor & program contacts, as there is often a financial approval process.

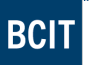

## **Put your name on your stuff\***

Students leave many items behind in labs (could be coffee shops now)

- Power adapters for laptops
- Phones (add contact info to Unlock Screen image)
- USB keys (label, identify with README.TXT in the root dir)
- Keys (phone number only; no address for obvious reasons)
- **Pencil cases, calculators**

#### **Lost & Found locations**

- BCIT Safety & Security in SW01 (due west of the pub)
- **BCIT Library (just for the Burnaby SE14 library)**
- Main security desk at the downtown campus

## **BCIT credentials**

#### **BCIT ID/A-number/Student Number**

Keep this information private, it is your identifying number

Think of it like a Social Insurance Number for BCIT

#### **Logins**

Use your full BCIT email address and password

This is a change as of July 2021.

You no longer use your BCITID to log in.

If you need your BCIT email address, go to

**BCIT** Sign in aculty only. Enter your BCIT ID and password to continue. **BCIT ID** yogi\_bear@my.bcit.ca ed your session, be sure to completely log out of all lications and close/quit all browsers. This will improve security Password prevent others from using your access. **BCIT** Information Technology Policies am about our Accentable Use and Security of Need help? et your BCIT ID or pass f you are having trouble logging in, there may be an issue with

[http://id.bcit.ca](http://id.bcit.ca/) and attempt to log in with BCITID/<your password>

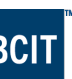

## **my.bcit.ca**

[http://my.bcit.ca](http://my.bcit.ca/) is a website/student portal with many functions for students.

Student email, grades checking, change password, transit pass registration, transcripts, tax forms are just some of the functions of this student portal.

We will use two of them ASAP, hopefully this week.

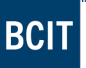

## **my.bcit.ca password\***

#### **Change your password**

Default is your birthday in YYMMDD

Change your default password today using [http://my.bcit.ca](http://my.bcit.ca/)

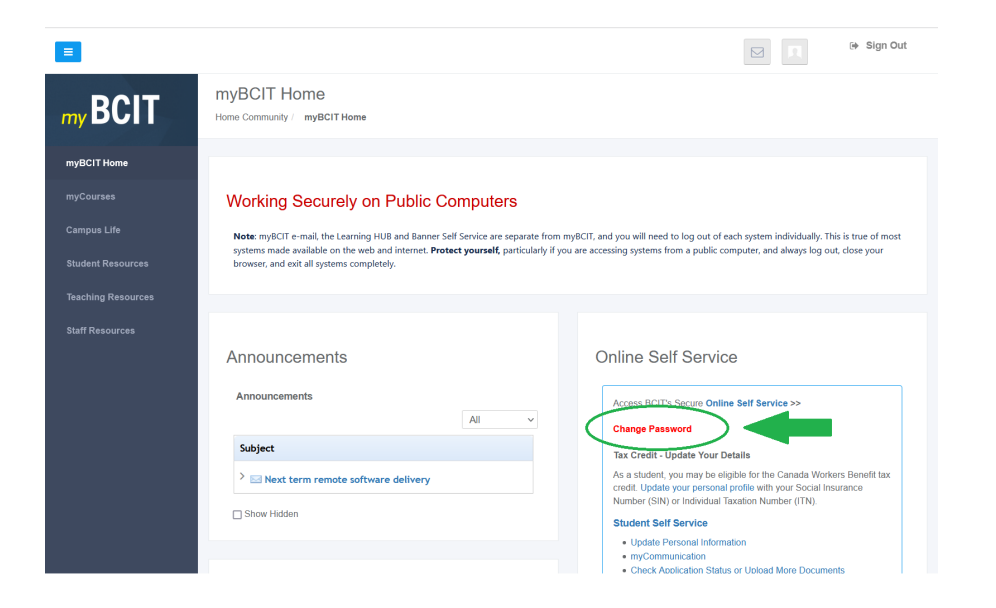

**BRITISH COLUMBIA** INSTITUTE OF TECHNOLOGY

## **my.bcit.ca email**

#### **Forward my.bcit.ca email\***

The institute will communicate with you using my.bcit.ca email – to forward myBCIT student email to your personal email: <http://kb.bcit.ca/sr/mybcit/forwardmybcitemail.html>

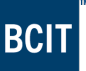

## **BCIT software & consent**

BCIT have an information & consent portal for software services at: <https://www.bcit.ca/its/software/>

Even without onsite lab access, students should still visit the site above and:

- consent to Adobe Creative Cloud account creation (use Adobe Creative Cloud in labs)
- Consent to ShareFile account creation (an on-premises BCIT-hosted version of Dropbox/OneDrive) to enable these services.

Services will not be enabled without student consent.

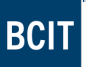

### **Office 365**

Office 365 is free for all higher-ed, including BCIT students <https://kb.bcit.ca/student/microsoft-office-365-access-information-2136/>

You must use your @my.bcit.ca credential to register @gmail.com, @hotmail.com, @aol.com will not work as verification of an educational email address is required. 90% of the problems accessing Office 365 are a failure to validate your @my.bcit.ca email address.

No BCIT support is available for Office 365 on personal devices.

### **Adobe**

#### **Fulltime students**

Free for fulltime BCIT students.

<https://kb.bcit.ca/student/adobe-creative-cloud-subscription-full-time-student-2908/>

#### **Parttime students**

Not free, but \$50/term (\$150/year) for part time BCIT students.

Much more accessible for students taking a part-time course.

Must be enrolled in a class to access.

<https://kb.bcit.ca/student/adobe-creative-cloud-subscription-part-time-student-3130/>

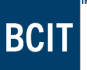

## **Adobe eligibility**

- Students are only eligible while actively enrolled in a program
- **Former students lose access if they lose active student** status
- No refunds on software if purchased/paid as fee or for Part Time Students who pay and drop a course
- IE: Pay for Adobe as a technology fee, drop the program
- IE: Pay for a 3 month subscription, drop the course

## **Microsoft software**

CST/CIT/Computing PTS have a subscription for Azure Dev Tools for Teaching. This provides an inexpensive solution to equip academic labs, faculty and students with software while you are a student.

Windows 10, Windows Server, Visio, Project, etc… Office access provided via Office 365 for students/higher ed.

**Setup and software access** 

https://kb.bcit.ca/student/creating-account-accessing-azure-dev-tools-3023/ https://kb.bcit.ca/student/accessing-azure-dev-tools-student-software-3024/

### **VPN\***

VPN access is required to access BCIT license infrastructure when off campus of BCIT.

You should set up your VPN today for your personal devices.\*

#### **VPN rules, setup, using with provided applications**

<https://kb.bcit.ca/student/personal-computer-resources-160/>

<https://kb.bcit.ca/student/connecting-to-myvpn-2988/>

<https://kb.bcit.ca/student/myvpn-appsanywhere-workspace-3035/>

## **VPN instructions for students in China**

Students participating from China will need to download a compatible VPN. Instructions can be found here:

kb.bcit.ca/files/articles/sr/vpn-client-install-testing-3094.pdf

## **VPN + network use warning**

- Using VPN means you are on BCIT's network.
- File sharing & peer-to-peer transfers have legitimate uses, but many uses are infringements of copyrighted content.
- **Disable auto-start on any file sharing applications before using VPN or onsite at BCIT.**

When on VPN, only browse websites you would visit in when in a public class of your peers. BCIT network activity is logged and reported. **Be mindful of your browsing activities when connected to BCIT's network. Turn VPN off when not actively required.**

## **Software delivery**

Main methods:

- 1) On-campus labs
- 2) AppsAnywhere software streaming (PC or Bootcamp, more later) https://appsanywhere.bcit.ca
- 3) BYOD

Installation of software directly on your laptop/computer

4) Workspace – access virtual applications and desktops https://workspace.bcit.ca

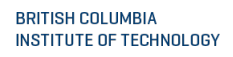

### **Tips for software access**

#### **Ad blockers can interfere with BCIT software delivery.**

Have a primary browser with all of your tools, AddOns, and AdBlockers. Use a secondary browser that you use just for BCIT software access. When experiencing issues, try a different browser without addons.

**Example:** I use Firefox as my primary browser with Adblockers, and a default, unconfigured installation of Google Chrome with no ad blockers for all my BCIT online software.

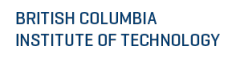

## **Apps Anywhere & VPN tips**

Using applications in BCIT labs, you do not need VPN (you are on BCIT's network).

Using AppsAnywhere on your personal device on WIFI requires VPN

Using AppsAnywhere on your personal device from off campus requires VPN

### **Mac users**

AppsAnywhere is a Windows-based platform.

It can only deliver applications to a PC platform, so Mac users will benefit greatly from a Windows environment to use AppsAnywhere software on your personal device\*.

BCIT students have free access to vmWare Fusion. Relevant links for what you need are below:

<https://kb.bcit.ca/student/creating-account-accessing-azure-dev-tools-3023/> https://kb.bcit.ca/student/accessing-azure-dev-tools-student-software-3024/ <https://kb.bcit.ca/student/windows-on-mac-computer-3025/> https://kb.bcit.ca/student/installing-vmware-fusion-windows-10-on-mac-3030/

### **VMware**

BCIT provides free access to students for a limited subset of VMware products.

https://kb.bcit.ca/student/accessing-bcits-vmware-student-store-3021/ https://kb.bcit.ca/student/installing-vmware-fusion-windows-10-on-mac-3030/

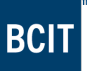

## **Downtime for labs & software**

#### **IT Maintenance Windows**

**Physical**

- Physical labs locked by security after 10pm
- Physical lab maintenance =  $1am 4:30am$

**Virtual**

- Virtual environment behavior
	- **reduced number of machines 'pre-loaded' after 6pm**
	- $\blacksquare$  nightly maintenance  $\blacksquare$  1 am expect slow but usable
- Major Institute Maintenance Window
	- Saturdays 6pm 11:59pm
	- Virtual desktops & resources may be affected Sat PM

## **Printing**

Access print queues to print documents from on campus <https://kb.bcit.ca/student/accessing-wireless-pay-printing-with-windows-903/> <https://kb.bcit.ca/student/accessing-pay-printing-from-your-mac-laptop-958/>

### **Advice**

- Learn time management ASAP
- Know your course standing at all times (informed give/take)
- Actively work with different members and sets
- Consider becoming a set rep
- Reach out to the second-year students they are your best source of advice on what is coming
- COMP2721 Computer Architecture is a very important class

Take your studies seriously and commit to learning for two years. This is your foundation for a career in Computing - make it a good one.

## **Things to do this week\***

- 1) Change password on my.bcit.ca
- 2) Register for and download Office 365
- 3) Create Azure Dev Tools for Teaching account & download one app
- 4) Enroll for Adobe subscription, download one app
- 5) Provide consent for other BCIT services/accounts
- 6) If a Mac user, prepare a local Windows environment (vmWare, Parallels)

### **Questions?**

Send any new questions directly to the IT Service Desk

**IT Service Desk** chat.bcit.ca [techhelp@bcit.ca](mailto:techhelp@bcit.ca) 604 -412 -7444

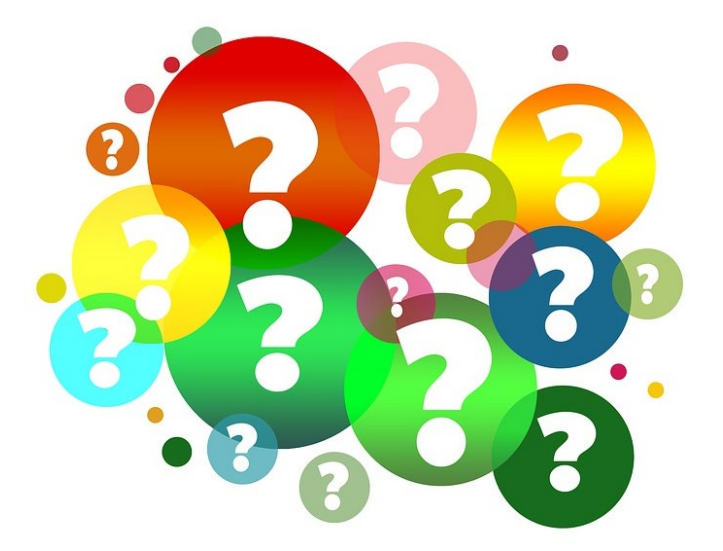

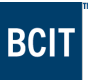

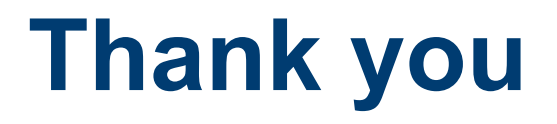

Best of luck in your studies at BCIT!

# **THANK YOU**

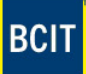